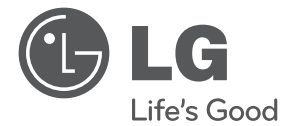

# РЪКОВОДСТВО ЗА ПОТРЕБИТЕЛЯ DVD Система за домашен театър

 $\bigoplus$ 

Преди да използвате вашия уред, прочетете внимателно настоящото ръководство и го запазете за бъдещи справки.

HT356SD (HT356SD, SH36SD-S/W)

P/NO : MFL 66983830

⊕

# **Информация за езопасност**

**1** Първи стъпки Първи стъпки

⊕

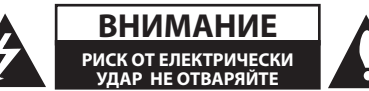

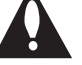

**ВНИМАНИЕ:** ЗА НАМАЛЯВАНЕ НА РИСКА ОТ ЕЛЕКТРИЧЕСКИ УДАР НЕ СВАЛЯЙТЕ ГОРНИЯ (ИЛИ ЗАДНИЯ) КАПАК. ВЪТРЕ НЯМА ЧАСТИ ЗА ПОПРАВКА ОТ ПОТРЕБИТЕЛЯ. ЗА ОБСЛУЖВАНЕ ТЪРСЕТЕ КВАЛИФИЦИРАН СЕРВИЗЕН ПЕРСОНАЛ.

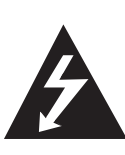

Знакът "светкавица в равностранен триъгълник" е предупреждение към потребителя за наличието на неизолирано опасно напрежение в затворената част на уреда, което може да е достатъчно силно и да представлява опасност от електрически удар.

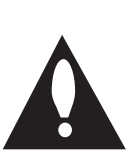

Знакът "удивителна в равностранен триъгълник" е предупреждение към потребителя за наличието на важни инструкции за работа и поддръжка (обслужване) в ръководството, съпровождащо уреда.

**ВНИМАНИЕ:** ЗА НАМАЛЯВАНЕ НА РИСКА ОТ ЕЛЕКТРИЧЕСКИ УДАР НЕ ИЗЛАГАЙТЕ УРЕДА НА ДЪЖД ИЛИ ВЛАГА

**ВНИМАНИЕ:** Не инсталирайте уреда в затворено пространство, като библиотечен шкаф или подобна мебел.

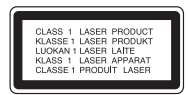

**ВНИМАНИЕ:** В уреда е използвана лазерна система. За да сте сигурни, че правилно използвате този уред, моля внимателно прочетете това ръководство и го запазете за бъдещи справки. Ако уредът се нуждае от сервиз, обърнете се към официален сервизен център. Използването на различни от посочените тук управляващи устройства, настройки или извършването на процедури, различни от

посочените в това ръководство, може да доведе до излагане на опасно лъчение. За да се предпазите от директно излагане на лазерните лъчи, не се опитвайте да отваряте уреда. Лазерното лъчение е видимо при отваряне. НЕ ГЛЕДАЙТЕ В ЛАЗЕРНИЯ ЛЪЧ.

#### **ВНИМАНИЕ по отношение на захранващия кабел**

За повечето уреди се препоръчва включване към отделна верига.

Това означава самостоятелна верига, която да захранва само този уред, без допълнителни изходи или разклонения по нея. За да сте сигурни, проверете на страницата с технически характеристики в това ръководство за потребителя. Не претоварвайте стенните контакти. Претоварените стенни контакти, разхлабените или повредени контакти, разклонителите, протритите кабели или повредената, напукана изолация на проводниците са опасни. Всяко от тези обстоятелства може да причини електрически удар или пожар. Периодично оглеждайте кабела на уреда и ако видът му показва повреда или влошаване на състоянието, изключете го от контакта, прекратете използването на уреда и сменете кабела с точно същия вид кабел от официален сервиз. Пазете захранващия кабел от физически или механични повреди, като усукване, прегъване, прищипване, затискане от врата или настъпване. Обръщайте особено внимание на щепселите, стенните контакти и мястото, откъдето кабелът излиза от уреда. За да изключите захранването от мрежата, изтеглете щепсела на захранващия кабел от контакта. При монтиране на уреда се убедете, че щепселът е лесно достъпен.

♠

Това устройство е снабдено с преносима батерия или акумулатор.

**Безопасен начин за изваждане на батерията или акумулатора от уреда:** Извадете старата батерия или акумулатор, като следвате в обратен ред стъпките за инсталирането им. За да предотвратите замърсяване на околната среда и евентуални заплахи за здравето на хора и животни, оставете старата батерия или акумулатор в подходяща опаковка на определеното място за събирането им. Не изхвърляйте батерии или акумулатори заедно с другите отпадъци. Препоръчително е да използвате батерии и акумулатори, предлагани от местните системи за възстановяване на част от стойността им при връщане на старите. Батерията не трябва да бъде излагана на прекалено висока температура, като например слънчеви лъчи, огън и т. н.

**ВНИМАНИЕ:** Уредът не трябва да се излага на вода (капки или пръски) и върху него не трябва да се поставят предмети, пълни с течности, като вази например.

### **Авторски права**

Законът забранява неразрешеното копиране, показване и разпространяване по радио и телевизия, разпространяване чрез кабел, възпроизвеждане на обществени места или наемане на материали, защитени от авторско право. Този уред има функция за защита на авторските права, разработена от Macrovision. На някои дискове са записани сигнали за защита. Когато правите запис или възпроизвеждате картина от тези дискове, се появява шум. Този продукт включва технология за защита на авторските права, защитена от патенти на САЩ и други права върху интелектуална собственост. Използването на тази технология за защита на авторските права трябва да бъде разрешено от Macrovision и предназначението й е само за домашно ползване и други ограничени случаи на визуална употреба, освен ако Macrovision не е дала разрешение за друго. Обратният инженеринг и дезасемблирането са забранени.

ПОТРЕБИТЕЛИТЕ ТРЯБВА ДА ЗНАЯТ, ЧЕ НЕ ВСИЧКИ ТЕЛЕВИЗОРИ ОТ КЛАС "HIGH DEFINITION" (С ВИСОКА РАЗДЕЛИТЕЛНА СПОСОБНОСТ) СА НАПЪЛНО СЪВМЕСТИМИ С ТОЗИ УРЕД И ТЕ МОГАТ ДА ПРИЧИНЯТ СМУЩЕНИЯ В КАРТИНАТА. В СЛУЧАЙ НА ПРОБЛЕМИ С КАРТИНАТА ПРИ ПРОГРЕСИВНО СКАНИРАНЕ С 525 ИЛИ 625 РЕДА

СЕ ПРЕПОРЪЧВА ПОТРЕБИТЕЛЯТ ДА ПРЕВКЛЮЧИ НА ИЗХОД "STANDARD DEFINITION"(СТАНДАРТНА РАЗДЕЛИТЕЛНА СПОСОБНОСТ). АКО ВЪЗНИКНАТ ВЪПРОСИ ОТНОСНО СЪВМЕСТИМОСТТА НА ТЕЛЕВИЗОРА С МОДЕЛА 525p И 625p НА УРЕДА, МОЛЯ ОБЪРНЕТЕ СЕ КЪМ НАШИЯ СЕРВИЗЕН ЦЕНТЪР.

Трябва да настроите опцията за формат на диска на [Mastered], за да направите дисковете съвместим с LG плейерите, когато форматирате презаписващи се дискове. Когато настроите опцията на Live File System, няма да можете да я използвате на LG плейерите.

(Mastered/ Live File System : Система за дисков формат за Windows Vista)

#### **Изхвърляне на стария уред**

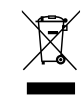

- 1. Символът "зачеркнат контейнер за смет", поставен на уреда, означава, че уредът отговаря на Европейска директива 2002/ 96/ EC
- 2. Всички електрически и електронни уреди трябва да се изхвърлят отделно от битовите отпадъци на специални места, определени за целта от държавните или местните власти.
- 3. Правилното изхвърляне на стария уред ще помогне за предотвратяване на евентуални негативни последствия за околната среда и човешкото здраве.
- 4. За повече информация относно изхвърлянето на стария ви уред се обръщайте към местните служби по чистотата или магазина, откъдето сте закупили уреда.
- С настоящото LG декларира, че  $\epsilon$ това/тези изделие(я) отговаря(т) на съществените изисквания и другите приложими условия на Директиви 2004/108/EC, 2006/95/EC и 2009/125/ EC.

Представител за Европа :

LG Electronics Service Europe B.V. Veluwezoom 15, 1327 AE Almere, The Netherlands (Тел. : +31-(0)36-547-8888) **1**

# **Съдържание**

### **Първи стъпки**

- Информация за езопасност
- Уникални характеристики
- Вход за преносимо устройство
- Директен запис на USB
- Принадлежности
- Увод
- Възпроизводими дискове
- 7 За символа  $\odot$
- Символи, използвани в това ръководство
- Регионални кодове
- Изисквания към възпроизвежданите файлове
- Преден панел
- Заден панел

↔

Дистанционно управление

### **Свързване**

- Свързване на тонколоните
- Свързване на тонколоните към уреда
- Разполагане на системата
- Свързвания към вашия телевизор
- Свързване чрез компонентна видеовръзка
- Видеовръзка
- Свързване чрез SCART
- Свързване на допълнителни устройства
- Свързване към входа AUX IN
- Свързване към входа AUDIO IN (P. IN)
- Свързване чрез USB
- Свързване на антената

### **Системни настройки**

- Настройване на системата
- Начална настройка на екранния дисплей - опция
- Отваряне и затваряне на менюто Setup (Настройка)
- LANGUAGE (ЕЗИК)
- DISPLAY (ДИСПЛЕЙ)
- AUDIO (УДИО)

 $\mathbf \Theta$ 

- LOCK (ЗАКЛЮЧВАНЕ) (Родителски контрол)
- OTHERS (ДРУГИ)

### **Използване**

- Основни операции
- Други операции
- Извеждане на информация за диска на екрана
- Показване на менюто на DVD
- Показване на заглавията от DVD
- Избор на език за субтитрите
- Скорост на възпроизвеждане на DVD х 1,5
- Започване на възпроизвеждане от избран час
- Запаметяване на последната сцена
- Промяна на набора от знаци и символи, за да се показват DivX<sup>®</sup> субтитрите правилно
- Програмиране на възпроизвеждането
- Разглеждане на файл с изображение (PHOTO)
- Разглеждане на фотофайлове какво още можете да направите
- Слушане на музика по време на разглеждане на слайдове (слайдшоу)
- Настройка на часовника за автоматично изключване
- НАМАЛЯВАНЕ НА ОСВЕТЕНОСТТА
- Временно изключване на звука
- Скрийнсейвър
- Избор на система- опция
- Показване на информация за файла (ID3 таг)
- Работа с радиото
- Слушане на радио
- Запаметяване на радиостанции
- Изтриване на всички съхранени

радиостанции

– Подобряване на лошо FM приемане

 $\bigoplus$ 

- Показване на информация за радиостанция
- Регулиране на звука
- Настройка на съраунд режима
- Работа с разширени функции
- Слушане на музика от вашия преносим плеър или външно устройство
- Запис върху USB

## **Отстраняване на проблеми**

Отстраняване на проблеми

### **Приложение**

- Техническо обслужване
- Работа с уреда
- Забележки относно дисковете
- Кодове на страни
- Кодове на езици

- Търговски марки и лицензи
- ТЕХНИЧЕСКИ ХАРАКТЕРИСТИКИ

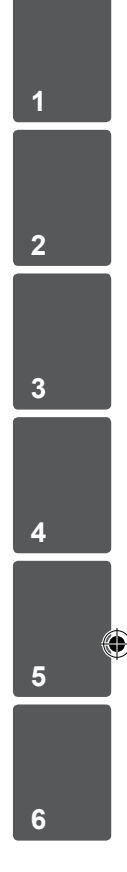

# **Уникални характеристики**

## **Вход за преносимо устройство**

Слушане на музика от вашето преносимо устройство (MP3, ноутбук и др.)

# **Директен запис на USB**

Записване на музика от CD на вашето USB устройство.

# **Принадлежности**

Моля проверете комплекта с доставените принадлежности.

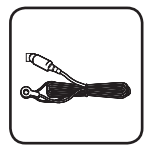

 $\bigoplus$ 

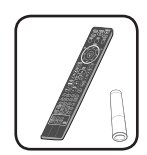

FM антена (1) Дистанционно

управление (1)/ Батерия (1)

⊕

# **Увод**

⊕

# **Възпроизводими дискове**

Този уред възпроизвежда DVD±R/ RW и CD-R/ RW, които съдържат аудиозаглавия, DivX, MP3, WMA и/ или JPEG файлове. Някои DVD±RW/ DVD±R или CD-RW/ CD-R не могат да се възпроизвеждат на този уред поради качеството на записа или физическото сътояние на диска, или поради характеристиките на записващото устройство и авторския софтуер.

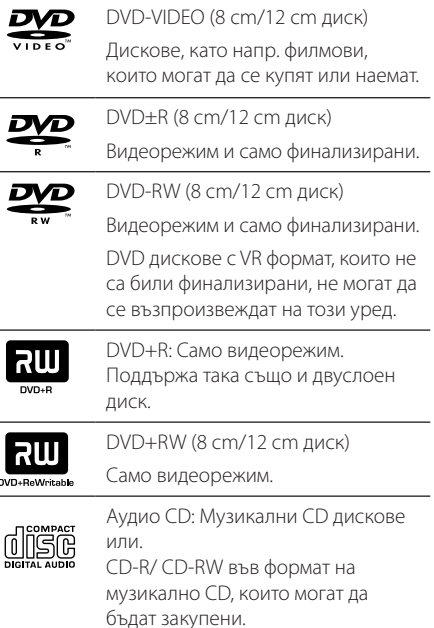

# **За символа** &

 $\degree$ Може да се появи на екрана на телевизора по време на работа и показва, че функцията, обяснена в настоящото ръководство, липсва на този диск.

## **Символи, използвани в това ръководство**

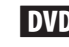

⊕

**DVD** DVD-Video, DVD±R/RW във видеорежим или VR режим и финализиран

ACD Audio CDs

**MOVIE** Филмови файлове, записани на USB/диск

**MUSIC** Музикални файлове, записани на USB/диск

ВНОТО Файлове с изображения

, **Забележка**

Означава специални бележки и работни функции.

>**ВНИМАНИЕ**

Означава предупреждение за предотвратяване на евентуални щети от неправилна употреба.

## **Регионални кодове**

Върху задната страна на този уред е отпечатан регионален код. Уредът може да възпроизвежда само DVD дискове със същото обозначение като това на задната му страна или с обозначение "ALL"(всички).

- Повечето DVD дискове имат на обвивката си ясно видим глобус с една или повече цифри. Този номер трябва да отговаря на регионалния код на уреда ви, иначе дискът няма да може да се възпроизвежда.
- Ако се опитате да възпроизведете DVD с различен регионален код от този на вашия плеър, на екрана на телевизора се появява съобщение "Check Regional Code"(Проверете регионалния код)

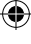

# **Изисквания към възпроизвежданите файлове**

### **Изисквания към музикалните MP3/ WMA файлове**

Съвместимостта на MP3/ WMA дисковете с този уред е ограничена както следва :

- Честота на дискретизация : от 32 до 48 kHz (MP3), от 32 до 48kHz (WMA)
- Скорост в битове : от 32 до 320kbps (MP3), 40 до 192kbps (WMA)
- Поддържана версия : v2, v7, v8, v9
- Максимален брой файлове: под 650.
- Разширения на файловете : ".mp3"/ ".wma"
- Файлов формат на CD-ROM: ISO9660/ JOLIET
- Препоръчваме да използвате Easy-CD Creator, който създава файлова система ISO9660.

### **Изисквания към фотофайловете**

Съвместимостта на снимковите файлове с този уред е ограничена както следва:

- Макс. широчина в пиксели: 2760 х 2048 пиксела
- Максимален брой файлове: под 650.
- Някои дискове може да не работят поради различен формат на запис или състоянието на диска.
- Разширения на файловете : ".jpg"
- y Файлов формат на CD-ROM: ISO9660/ JOLIET

### **Съвместими USB устройства**

- МР3 плеър: МР3 плеър, тип флаш
- USB флаш устройство: Устройства, които поддържат USB 2.0 или USB 1.1
- Функцията USB на този уред не поддържа някои USB устройства.

### **Изискване към USB устройството**

- Устройства, които изискват инсталация на допълнителна програма, когато го свържете към компютър, не се поддържат.
- Не изваждайте USB устройството, докато то работи.
- При USB с голям капацитет търсенето може да отнеме повече от няколко минути.
- За да предотвратите загуба на данни, направете резервно копие на всички данни.
- Ако използвате USB удължителен кабел или USB концентратор, USB устройството не се разпознава.
- Използването на файлова система NTFS не се поддържа (поддържа се само файлова система FAT (16/32).
- Този уред не се поддържа, ако общият брой на файловете е 1000 и повече.
- y Външен твърд диск, заключени устройства или USB устройства от твърд тип не се поддържат.
- USB портът на уреда не може да се свърже към компютър. Уредът не може да се използва като запаметяващо устройство.

### **Изисквания към DivX файловете**

⊕

Съвместимостта на DivX дисковете с този плеър е ограничена както следва :

- y Възможна разделителна способност : 720x576 (Ш x В) пиксела
- Името на файла с DivX® субтитри трябва да бъде въведено с дължина до 45 символа.
- Ако в името на DivX файла има код на символ, който е невъзможно да се изобрази, той може да се покаже на дисплея като символа "
- Кадрова честота: по-малка от 30 к./сек
- Ако видео- и аудиоструктурата на записаните файлове не е интегрирана, извежда се или видео, или аудио.
- Възпроизводими DivX файлове : ".avi", ".mpg", ".mpeg", ".divx"
- Възпроизводим формат на субтитри : SubRip (\*.srt/ \*.txt), SAMI (\*.smi), SubStation Alpha (\*.ssa/ \*.txt), MicroDVD (\*.sub/ \*.txt), SubViewer 2.0(\*. sub/\*.txt), Vobsub (\*.sub)
- Възпроизводим Codec формат : "DIVX3.xx", "DIVX4.xx", "DIVX5.xx", MP4V3", "3IVX".
- Възпроизводим аудиоформат : "АСЗ", "PCM", "MP3", "WMA".
- Честота на дискретизация : от 32 до 48 kHz (MP3), от 32 до 48kHz (WMA)
- Скорост в битове : от 32 до 320kbps (MP3), 40 до 192kbps (WMA)
- На този плеър не можете да възпроизвеждате дискове, форматирани с файлова система Live file system
- Ако името на филмовия файл е различно от това на файла със субтитрите, по време на възпроизвеждане на DivX файл субтитрите може да не се покажат.
- Ако възпроизвеждате DivX файл, който се различава от DivXspec, той може да не работи нормално.

10 **Първи стъпки**

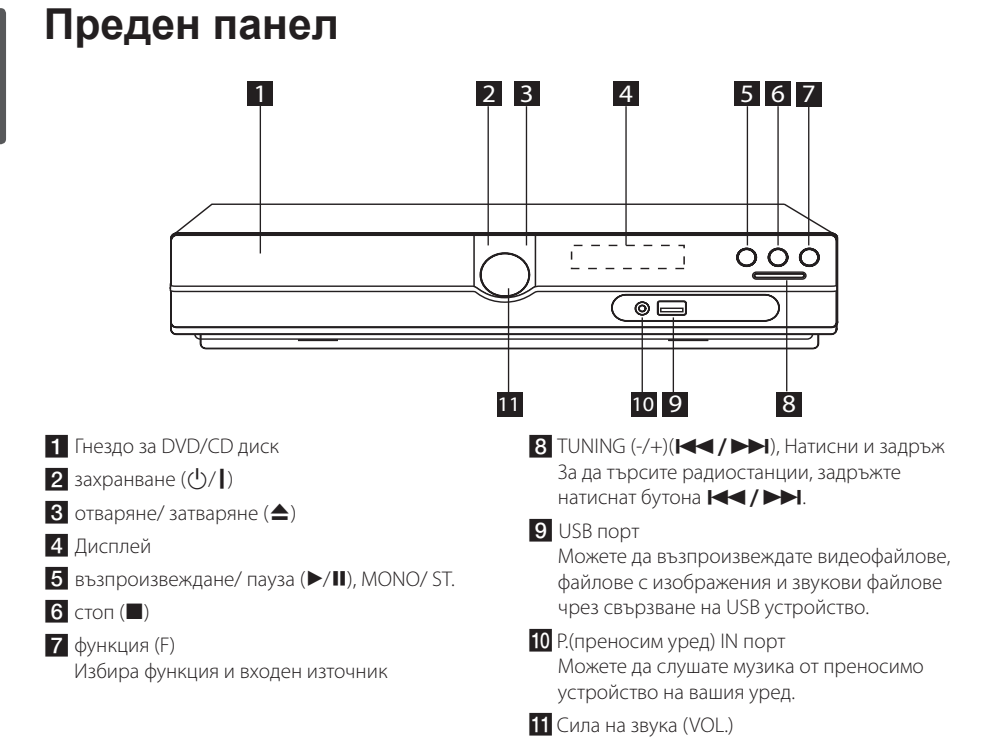

 $\bigoplus$ 

# **Заден панел**

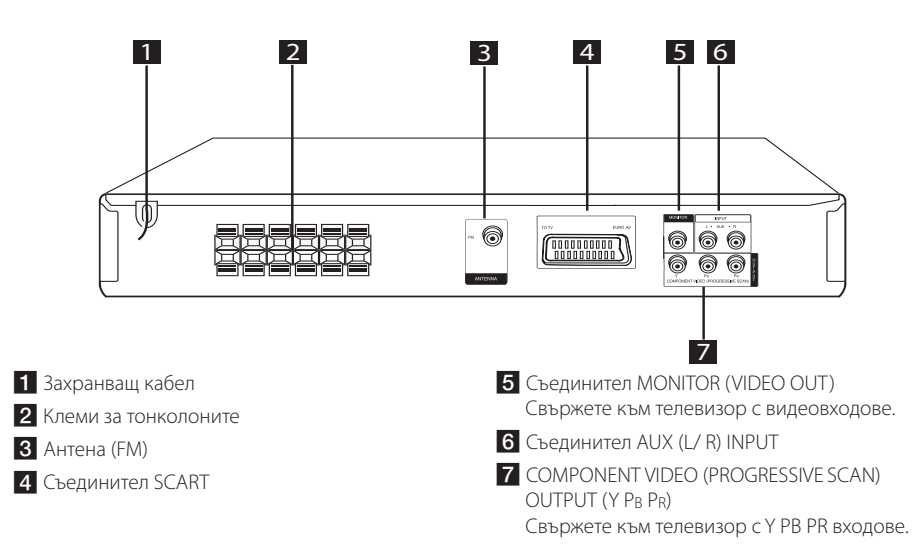

**ThpBN CTBNKV** Първи стъпки

⊕

**1**

HT356SD-D0\_BHUNLL\_BUL\_3830.indd 10 (←) (←) 2011-01-05 ₪ 7:13:14

♠

# **Дистанционно управление**

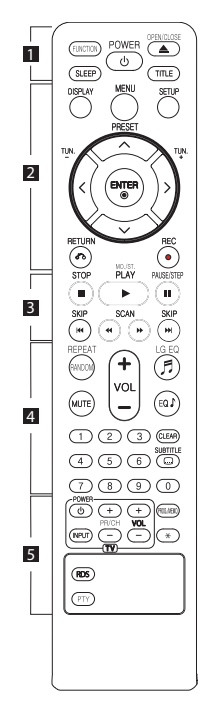

### **Поставяне на батериите**

⊕

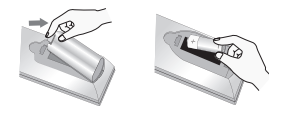

Отворете капачето на задната страна на дистанционното управление и поставете една батерия (размер AAA) с правилно ориентирани  $\bigoplus$  и  $\bigoplus$ .

• • • • • • a• •

**FUNCTION :** Избира функцията и входния източник.

**SLEEP :** Настройва системата за автотмат ично изключване в зададено време. (Dimmer (намаляване на осветеността): Дисплеят потъмнява наполовина.)

**POWER :** За включване и изключване на уреда (ON и OFF).

**OPEN/CLOSE :** Отваря и затваря поставката за диска.

**TITLE :** Ако възпроизвежданото DVD заглавие има меню, менюто на заглавието се появява на екрана. В противен случай може да се появи.

#### • • • • • • **2** • • • • •

**DISPLAY :** Отваря екранния дисплей.

**MENU :** Отваря менюто на DVD диск.

**SETUP :** Отваря или затваря менюто за настройка.

**PRESET (ЛV): Избира** радиопрограма.

**TUN. (-/+) :** Настройва на желана радиостанция.

W/S/A/D **(горе/ долу/ ляво/ дясно):** Използвани за придвижване в екранните дисплеи.

**ENTER (**b**) :** Потвърждава избор на меню.

**RETURN (**x**) :** придвижване назад в менюто или излязъл от менюто за настройка.

**REC (●) :** Директен запис на USB.

#### • • • • • • c• •

**STOP (**Z**) :** Спира възпроизвеждане или запис.

**PLAY (▶), MO./ST. :** Започва възпроизвеждане. Избира моно/ стерео.

**PAUSE/STEP (**M**) :** Временно прекратете възпроизвеждането.

**SKIP (** $\leftarrow$  **/**  $\rightarrow$  **):** Отиди на следваща или предишна глава/ писта/ файл.

SCAN (<<//>  $\blacktriangleleft$ /  $\blacktriangleright$ ): За търсене назад и напред.

#### • • • • • • 4 • • • • •

**REPEAT/RANDOM :** За да изберете режим на възпроизвеждане.

**MUTE :** Изключване на звука.

**VOL (Cила на звука) (+/-) :** Регулира силата на звука на тонколоните.

**LG EQ (**9**) :** Можете да изберете Natural (естествен) или Local (местен) специален еквалайзерен ефект, като използвате LG EQ.

**EQ**\$ **(еквалайзерен ефект) :** Можете да избирате звукова среда.

**CLEAR :** Премахва номер на писта от Program List (програмния списък).

**SUBTITLE :** По време на възпроизвеждане натиснете **SUBTITLE** неколкократно, за да изберете желания език за субтитрите.

**Цифрови бутони От 0 до 9 :**  Избира номерирани опции от меню.

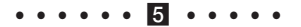

#### **Бутони за управление на TV :**

Управление на телевизор (само за LG телевизори).

- Можете да управлявате също силата на звука, входния източник и включването/ изключването на LG телевизори. Задръжте POWER (TV) и натиснете бутон PR/ CH (+/ –) неколкократно за включване или изключване на телевизора.

**PROG./MEMO. :** Отваря или затваря меню Program.

?**:** Този бутон не е наличен.

**RDS :** Система за пренос на данни по радиото.

**PTY :** Показва различни дисплеи на RDS.

# **Свързване на тонколоните**

## **Свързване на тонколоните към уреда**

За да свържете кабела към тонколоните, натиснете всеки пластмасов палец, за да отворите клемите за свързване в основата на всяка тонколона. Вкарайте проводника и отпуснете палеца.

Свържете черния край на всяка жица към отбелязаните с - (минус) клеми и другия край към отбелязаните с + (плюс) клеми.

#### Свързване на тонколоните

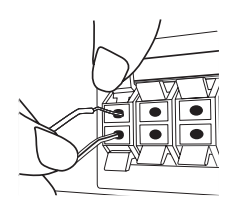

### >**ВНИМАНИЕ**

y Не трябва да допускате деца да пъхат ръцете си или някакви предмети в тръбата\* на тонколоната.

\*Тръба на тонколоната : Отвор върху корпуса (кутията) на тонколоната за обогатен басов звук.

• Високоговорителите на тонколоните съдържат магнитни части, затова на телевизионния екран или на компютърния монитор може да се появят смущения. Използвайте тонколоните на достатъчно голямо разстояние от телевизионния екран или компютърния монитор.

## **Разполагане на системата**

Следната илюстрация показва пример за разположение на системата. Забележете, че илюстрациите в това ръководство се различават от действителния уред и са само за обяснение. За възможно най-добро съраунд звучене всички тонколони освен събуфъра трябва да се разположат на еднакво разстояние от позицията на слушане  $($  $\bullet$ ).

#### Разположение на тонколоните

- Предна лява тонколона (L) Предна дясна тонколона (R): Разположете предните тонколони отстрани на монитора или екрана и колкото е възможно по-изравнени с плоскостта на екрана.
- Централна тонколона: Поставете централната тонколона над или под монитора или екрана.
- Лява съраунд тонколона (L)/ Дясна съраунд тонколона (R): Разположете тези тонколони зад вашата позиция на слушане, насочени с лице леко навътре.
- Събуфър: Позицията на събуфъра не е толкова важна, защото ниските басови звуци не са толкова насочени. Но е по-добре да поставите събуфъра близо до предните тонколони. Завъртете го леко към центъра на стаята, за да намалите отразяването от стените.

#### Уред

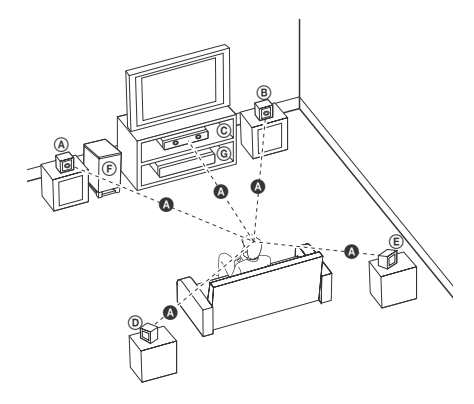

**2**

# **Свързвания към вашия телевизор**

Направете едно следните свързвания в зависимост от характеристиките на вашия уред.

### , **Забележка**

- В зависимост от вашия телевизор и другите уреди, които желаете да свържете, има различни начини, по които можете да свържете плеъра. Използвайте само едно от свързванията, описани в настоящото ръководство.
- За да осъществите възможно найдоброто свързване, направете справка в ръководството за вашия телевизор, стереосистема или друго устройство.

### $\triangle$  ВНИМАНИЕ

⊕

- Плеърът трябва да е свързан директно към телевизора. Настройте телевизора за съответния входен видеоканал.
- Не свързвайте вашия плеър през видеокасетофон. Това може да предизвика изкривявания на изображението.

# **Свързване чрез компонентна видеовръзка**

€

Свържете изходните гнезда COMPONENT VIDEO (PROGRESSIVE SCAN) OUTPUT на уреда към съответните входни гнезда на телевизора с Y PB PR кабели.

Можете да слушате звука през тонколоните на системата.

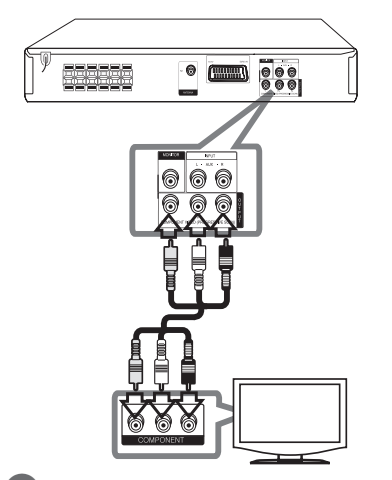

⊕

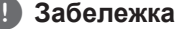

Ако вашият телевизор може да възпроизвежда видеосигнали в прогресивен формат, трябва да използвате това свързване и да настроите [Progressive Scan] от настройките на [Display] на [On] (вж. стр. 17).

## **Видеовръзка**

Свържете съединителя MONITOR на системата с видеовхода на телевизора, като използвате видеокабел.

Можете да слушате звука през тонколоните на системата.

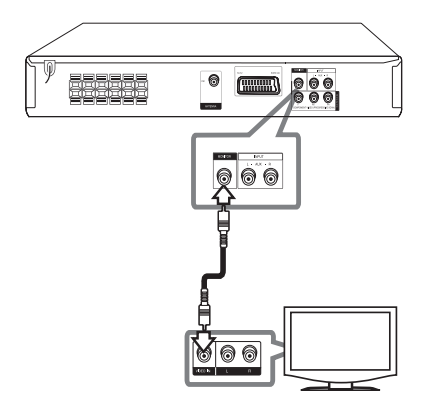

# **Свързване чрез SCART**

Свържете съединителя SCART на системата с входа SCART на телевизора, като използвате видеокабел.

Можете да слушате звука през тонколоните на системата.

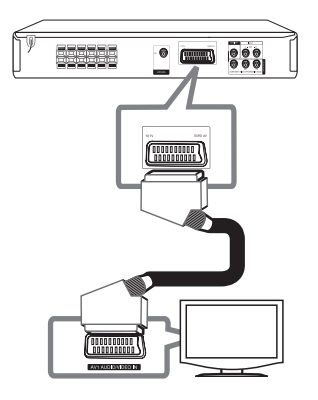

# **Свързване на допълнителни устройства**

€

# **Свързване към входа AUX IN**

Свържете изхода на допълнителното устройство към входния съединител AUX (L/R) INPUT на системата.

Ако вашият телевизор има само един изход за аудио (моно), свържете го към лявото (бяло) гнездо на уреда.

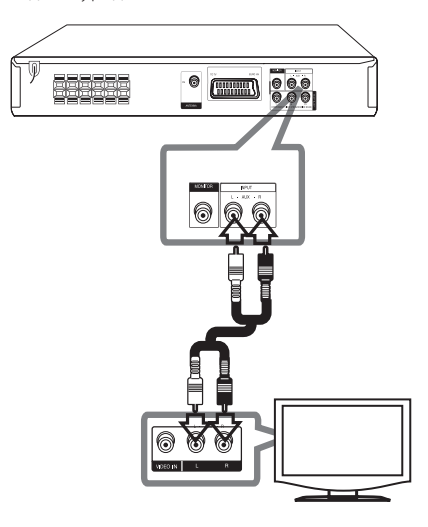

# **Свързване към входа AUDIO IN (P. IN)**

Свържете изхода на портативното устройство (MP3, PMP и др.) към входния съединител P. IN.

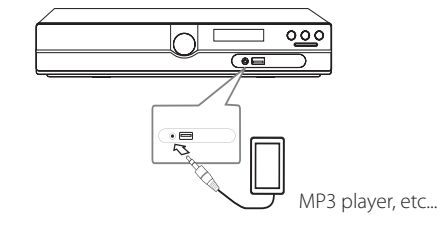

♠

# **Свързване чрез USB**

Свържете USB памет (или MP3 плеър, или друго подобно устройство) към USB входа на предния панел на системата.

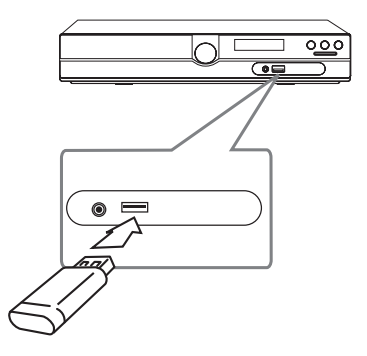

#### **Изваждане на USB устройството**

 $\bigoplus$ 

- 1. Изберете друг режим на работа или натиснете два пъти едно след друго бутона **STOP** ( $\blacksquare$ ).
- 2. Извадете USB устройството от системата.

## **Свързване на антената**

За да слушате радиопредавания, свържете FM антената към системата.

Линейната антена за FM свържете към антенния вход FM.

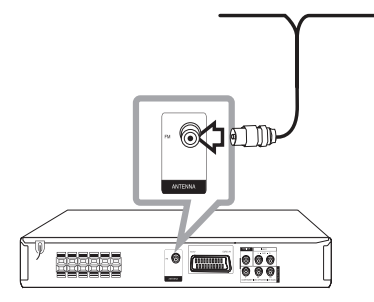

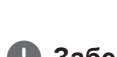

 $\bigoplus$ 

### , **Забележка**

Разпънете докрай линейната антена за FM. След свързване на антената за FM я установете възможно най-близо до хоризонталното положение.

◈

# **Настройване на системата**

Чрез менюто Setup (Настройка) може да регулирате изображението и звука.

Освен това имате възможност да избирате езика на субтитрите и на менюто Setup (Настройка). Поподробна информация за отделните настройки от менюто Setup ще намерите на страници 16 до 19.

## **Начална настройка на екранния дисплей - опция**

По време на първото използване на този уред на екрана на вашия телевизор се появява меню за начална настройка на езика. Трябва да завършите началния избор на език, преди да използвате уреда. Английският ще бъде избран като начален език.

1. Натиснете бутона **POWER**, за да включите системата. На екрана се извежда менюто за избор на език.

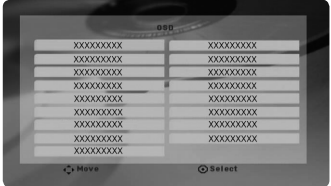

2. Чрез бутоните  $\Lambda$  V  $\lt$  > изберете език и натиснете **ENTER**.

Появява се менюто за потвърждаване на избора.

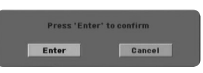

3. Чрез бутоните <> изберете [Enter] и натиснете бутона **ENTER**, за да приключите избора на език.

# **Отваряне и затваряне на менюто Setup (Настройка)**

- 1. Натиснете бутона **FUNCTION** (ФУНКЦИЯ), за да изберете режим DVD/CD или USB.
- 2. Натиснете **SETUP**. На екрана се извежда менюто [Setup].

⊕

3. Натиснете **SETUP** или **RETURN**, за да затворите менюто [Setup].

#### **Относно помощното меню за Setup (настройки)**

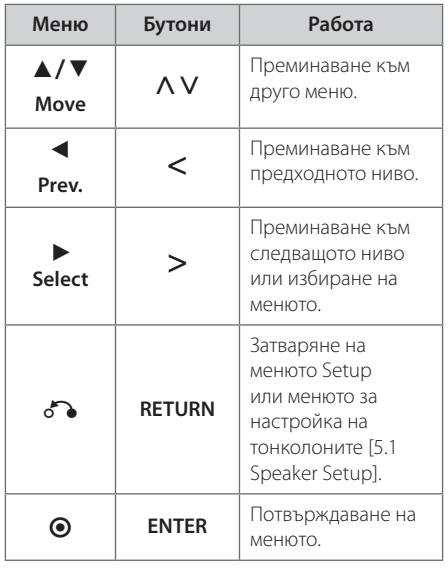

# **LANGUAGE (ЕЗИК)**

### **Menu Language**

Изберете език за менюто за настройка и за екранния дисплей.

### **Disc Audio / Disc Subtitle / Disc Menu**

Изберете предпочитания от вас език за аудиото (звука на диска), субтитрите и менюто на диска.

### **[Original]**

Отнася се до оригиналния език, на който е записан дискът.

### **[Other]**

За да изберете друг език, използвайте цифровите бутони и след това натиснете **ENTER**, за да въведете съответния 4-цифрен номер съгласно списъка с кодовете на езици на стр. 30. Ако въведете грешен код на език, натиснете **CLEAR**.

### **[Off (за Disc Subtitle)]**

Изключва субтитрите.

# **DISPLAY (ДИСПЛЕЙ)**

# **TV Aspect**

Изберете какъв формат на изображението да използвате в зависимост от формата на вашия телевизионен екран.

#### **[4:3]**

⊕

Изберете, когато е свързан стандартен 4 : 3 телевизор.

#### **[16:9]**

Изберете, когато е свързан широкоекранен 16 : 9 телевизор.

### **Display Mode**

Ако изберете 4 : 3, трябва да определите как бихте желали да се показват широкоекранните програми и филми на вашия телевизионен екран.

#### **[Letterbox]**

Показва широка картина с ленти в горната и долната част на екрана.

#### **[Panscan]**

Автоматично показва широка картина на целия екран, като частите, които не се побират, се отрязват. (Ако дискът е несъвместим с Pan Scan, картината се показва в съотношение Letterbox.)

### **TV Output Select**

Изберете опция според типа на свързване с телевизора.

#### **[RGB]**

⊕

Когато вашият телевизор е свързан през SCART гнездо.

#### **[YPBPR]**

Когато вашият телевизор е свързан с уреда през гнезда COMPONENT/ PROGRESSIVE SCAN.

## , **Забележка**

Ако смените TV Output Select на RGB от YPbPr от менюто за настройки, особено когато устройството се свързва по метода на компонентна видеовръзка, екранът става черен. В този случай свържете видеокабела към гнездото MONITOR и отново изберете YPbPr от менюто за настройки.

### **Progressive Scan (Прогресивно сканиране) (при свързване чрез компонентна видеовръзка)**

Определя дали на изхода COMPONENT / PROGRESSIVE SCAN да се извежда прогресивен сигнал. Ако телевизорът ви може да възпроизвежда видеосигнали в прогресивен формат, ще подобрите възпроизвеждането на цветовете и качеството на изображението, ако изберете On (Вкл.). Ако телевизорът не приема сигнали в прогресивен формат, изберете Off (Изкл.). Ако поради грешка зададете On (Вкл.) за прогресивната развивка, трябва да инициализирате системата. Първо, извадете диска от уреда. След това натиснете и задръжте за пет секунди бутона **STOP** (**.**). Така ще възстановите стандартната настройка на изходния видеосигнал и на екрана на телевизора ще се появи изображение.

♠

# **AUDIO (УДИО)**

### **DRC (управление на динамичния обхват)**

Прави звука ясен, когато силата на звука е намалена (само при Dolby Digital). Настройте на [On] за този ефект.

### **Vocal**

Изберете [On], за да смесите караоке каналите в нормално стерео.

Тази функция действа само при многоканални караоке DVD дискове.

### **Настройка на 5.1 тонколони**

Настройте следните параметри на вградения в системата 5.1-канален съраунд декодер:

- 1. Натиснете **SETUP**.
- 2. Чрез бутоните **AV** изберете AUDIO (АУДИО) и натиснете $\geq$ .
- 3. Чрез бутоните  $\Lambda$  V изберете [5.1 Speaker setup] и натиснете $\geq$ .

#### 4. Натиснете **ENTER**

Появява се менюто за настройка на 5.1 звукови канала [5.1 Speaker setup].

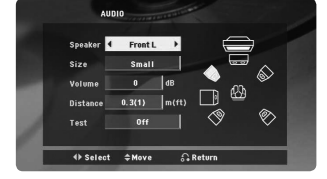

- 5. Чрез бутоните  $\lt$  изберете нужния канал.
- 6. Настройте параметрите, като използвате бутоните  $\Lambda$  V $\ll$
- 7. Натиснете **RETURN**, за да потвърдите настройката. Системата се връща в предходното меню.

#### **[Speaker]**

Изберете звуковия канал (тонколоната), който желаете да настроите.

#### , **Забележка**

Някои настройки на каналите са забранени от лицензионното споразумение с Dolby Digital.

#### **[Size]**

тъй като размерите на тонколоните не се променят, потребителят няма достъп до този параметър.

#### **[Volume]**

чрез бутоните  $\lt\gt$  регулирайте изходното ниво на избрания звуков канал.

#### **[Distance]**

след като свържете тонколоните към системата, въведете разстоянията от тях до мястото, където слушате звука, ако разстоянията до централната и задните тонколони са по-големи, отколкото до предните. Това позволява звукът от всяка тонколона да достигне до слушателя по едно и също време. Натиснете  $\leq$ , за да регулирате разстоянието за избраната тонколона. Въвежданото разстояние е всъщност разликата между разстоянията до централната или задните тонколони и предните тонколони.

#### **[Test]**

натиснете  $\leq$ , за да изпробвате сигналите до всяка тонколона. Регулирайте силата на звука в съответствие с силата на звука на записаните в системата пробни сигнали.

# **LOCK (ЗАКЛЮЧВАНЕ) (Родителски контрол)**

### **Начална настройка на кода на страна**

Когато използвате този уред за пръв път, трябва да настроите код на страната.

- 1. Изберете менюто [Lock](Заключване) и натиснете D.
- 2. Натиснете $\geq$ . За да получите достъп до менюто [Lock] (Заключване), трябва да въведете зададената преди това парола. Въведете паролата и натиснете **ENTER**. Въведете я отново и след това натиснете **ENTER** за потвърждение. Ако преди да натиснете **ENTER** забележите грешка, натиснете **CLEAR**.
- 3. Изберете първата буква чрез бутоните  $\Lambda$  V.

- 4. Натиснете **ENTER** и изберете втората буква чрез бутоните  $\Lambda$  V.
- 5. Натиснете **ENTER**, за да потвърдите въведения код на страната.

### **Rating (Ограничителен клас)**

Блокира възпроизвеждането на DVD, чието съдържание има определен ограничителен клас. Не всички дискове са с определен клас.

- 1. Изберете [Rating] (Ограничителен клас) от менюто [Lock] (Заключване) и натиснете >.
- 2. Въведете паролата и натиснете **ENTER**.
- 3. Чрез бутоните  $\Lambda$  V въведете клас от 1 до 8.

#### **[Rating 1-8]**

клас (1) е с най-силно ограничение, а клас (8) – с най-слабо.

#### **[Unlock]**

ако изберете тази опция, родителският контрол се изключва и дискът се възпроизвежда изцяло.

4. Натиснете **ENTER**, за да потвърдите настройката.

### **Password (Парола)**

Може да задавате парола и да я променяте.

- 1. Изберете [Password] (Парола) от менюто [Lock] (Заключване) и натиснете >.
- 2. Въведете паролата и натиснете **ENTER**.

 За да промените паролата, изберете [Change] (Промяна) и натиснете **ENTER**. Въведете паролата и натиснете **ENTER**. Въведете я отново и след това натиснете **ENTER** за потвърждение.

3. Натиснете **SETUP**, за да затворите менюто.

### , **Забележка**

Ако сте забравили паролата си, можете да я изтриете, като използвате следната процедура:

- 1. Натиснете **SETUP**, за да се покаже меню Setup (настройки).
- 2. Въведете шестцифреното число 210499 и натиснете **ENTER**. Паролата се изтрива.

### **Area Code**

Въведете кода на региона, чиито стандарти са използвани за задаване на ограничителен клас на DVD видеодиска, съгласно списъка на стр. 29.

- 1. Изберете [Area Code] (Код на страната) от менюто [Lock] (Заключване) и натиснете $\geq$ .
- 2. Въведете паролата и натиснете **ENTER**.
- 3. Изберете първата буква чрез бутоните  $\wedge \vee$ .
- 4. Натиснете **ENTER** и изберете втората буква чрез бутоните  $\Lambda$  V.
- 5. Натиснете **ENTER** (ВЪВЕЖДАНЕ), за да потвърдите въведения код на страната.

# **OTHERS (ДРУГИ)**

### **DivX VOD**

ЗА DIVX ВИДЕО: DivX® е цифров видео формат, създаден от DivX, Inc. Това е устройство, официално сертифицирано с DivX Certified®, което възпроизвежда DivX видео формат. Посетете www.divx.com за повече информация и софтуерни инструменти, за да конвертирате файловете си в DivX видео файлове.

ЗА DIVX ВИДЕО ПО ЗАЯВКА: Това DivX Certified ® устройство трябва да се регистрира, за да може да възпроизвежда закупени DivX Видео-по-заявка (VOD) филми. За да получите регистрационен код, намерете раздела DivX VOD в менюто за настройки на устройството. Отидете на vod.divx.com за повече информация за това как да завършите вашата регистрация.

### **[Register]**

Показва регистрационния код на вашия плеър.

#### **[Deregister]**

Деактивира вашия плеър и показва кода за деактивиране.

#### , **Забележка**

С тази система видеоматериалите, изтеглени от DivX® VOD, може само да се възпроизвеждат.

**4** *Hollands Marketing Marketing* 

# **Основни операции**

1. Поставете диск с помощта на бутона O**PEN/ CLOSE** или включете USB устройство към USB входа.

 $\bigoplus$ 

- 2. Натиснете бутона **FUNCTION**, за да изберете режим DVD/CD или USB.
- 3. Чрез бутоните  $\Lambda$  V  $\lt$  > изберете файл (или писта/заглавие), който желаете да възпроизведете.

### , **Забележка**

Когато възпроизвеждате диск или USB флаш устройство, съдържащо едновременно DivX, MP3/ WMA и JPEG файлове, можете да изберете менюто на файловете, които искате да възпроизвеждате, като натиснете **MENU**. Ако се появи "This file has nonsupported type on the player" (Този файл е от тип, неподдържан от плеъра), изберете съответния файл, като натиснете **MENU**.

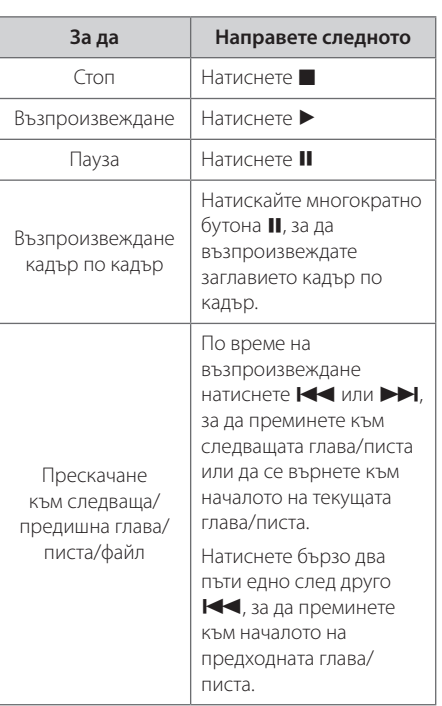

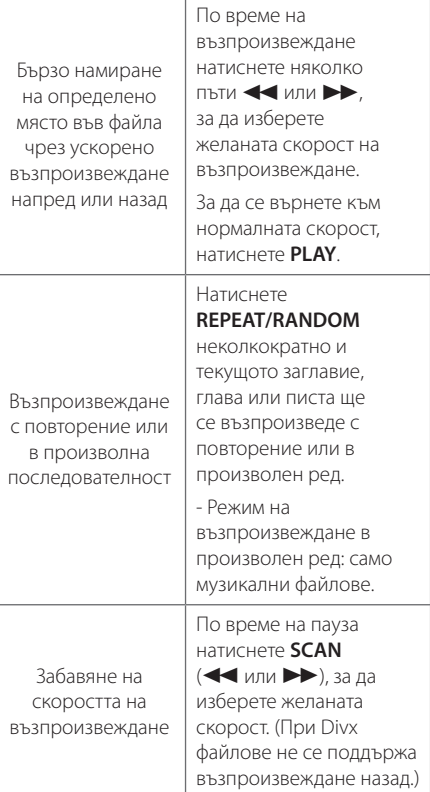

⊕

**4**

# **Други операции**

## **Извеждане на информация за диска на екрана**

На екрана може да се извежда разнообразна информация за заредения в системата диск.

- 1. Натиснете **DISPLAY**, за да изведете информация, свързана с възпроизвеждането на диска. Информацията зависи от вида на диска и състоянието на процеса на възпроизвеждане.
- 2. Можете да избирате опция чрез натискане на  $\Lambda$  V аи да променяте или избирате настройки чрез натискане на  $\lt$  $\gt$ .
- Title Номер на текущото заглавие/ общ брой заглавия.
- Chapter Номер на възпроизвеждана глава/ общ брой на главите
- Time Изтекло време на възпроизвеждане
- Audio Избран език за озвучаването или канал

Subtitle – Избрани субтитри

⊕

Angle – Избран ъгъл/ общ брой на ъглите

Sound – Избран звуков режим.

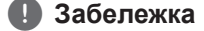

Ако в течение на няколко секунди не натиснете бутон, екранното меню се затваря.

# **Показване на менюто на DVD**

## **DVD**

⊕

При възпроизвеждане на DVD с няколко менюта, до желаното меню може да се достигне чрез основното меню

- 1. Натиснете бутона **MENU**. На екрана се появява менюто на диска.
- 2. Изберете нужното меню чрез  $\wedge \vee \lt > 0$ .
- 3. Натиснете **PLAY**, за да потвърдите.

### **Показване на заглавията от DVD DVD**

При възпроизвеждане на DVD с няколко материала (заглавия), до желаното заглавие може да се достигне чрез менюто.

- 1. Натиснете бутона **TITLE**. На екрана се появяват заглавията от диска.
- 2. Изберете нужното меню чрез  $\wedge \vee \!\!\!\! \prec \!\!\! >$ .
- 3. Натиснете **PLAY**, за да потвърдите.

## **Избор на език за субтитрите DVD MOVIE**

По време на възпроизвеждане натиснете **SUBTITLE**( ....) неколкократно, за да изберете желания език за субтитрите.

# **Скорост на възпроизвеждане на DVD х 1,5 DVD**

Скоростта х 1,5 ви позволява да гледате картина и слушате звука при по-голяма скорост от нормалната.

- 1. По време на възпроизвеждане натиснете **PLAY (►)**, за да увеличите скоростта 1,5 пъти. На екрана се изписва ">x1.5".
- 2. За да отмените този режим, натиснете отново  $PLAY$   $(\blacktriangleright)$ .

Използване

♠

Използване

**4**

# **Започване на възпроизвеждане от избран час DVD MOVIE**

Възпроизвеждане от определен момент във файла или заглавието.

- 1. По време на възпроизвеждане натиснете **DISPLAY**.
- 2. Натиснете  $\Lambda$  V, за да изберете символа на часовник, след което на екрана се появява,--:--:--".
- 3. Въведете желания момент в часове, минути и секунди от ляво на дясно. Ако направите грешка, натиснете **CLEAR**, за да премахнете въведените цифри. След това въведете времето правилно. Например, за да намерите сцената, която започва 1 час, 10 минути и 20 секунди след началото на материала, въведете с цифровите бутони "11020".
- 4. Натиснете **ENTER**, за да потвърдите. Възпроизвеждането започва от избрания момент.

# **Запаметяване на последната сцена DVD**

Този уред запаметява последната сцена от диска, който гледате. Последната сцена остава в паметта, дори и да извадите диска от плеъра или да изключите уреда (режим на готовност). Ако поставите диск, който има запаметена сцена, сцената автоматично се извиква.

# **Промяна на набора от знаци и символи, за да се показват DivX® субтитрите правилно MOVIE**

Ако субтитрите не се показват правилно по време на възпроизвеждане, натиснете и задръжте **SUBTITLE** в продължение на около 3 секунди, а след това натиснете  $\lt\gt$  или **SUBTITLE**, за да изберете код на друг език, докато субтитрите се покажат правилно, а след това натиснете **ENTER**.

# **Програмиране на възпроизвеждането ACD MUSIC**

Програмната функция позволява да запаметявате названията на любимите си файлове от дискове и USB устройства в паметта на системата.

Една програма може да включва до 30 писти/ файла.

- 1. Натиснете бутона **FUNCTION**, за да изберете режим DVD/CD или USB.
- 2. За да добавите музикален файл (файлове) в програмния списък, натиснете **PROG./ MEMO.**, за да въведете режим на редактиране на програмата ( $\bigoplus$  в менюто се появява знак).
- 3. Изберете желаната песен от List (Списък), като използвате  $\Lambda$  V, а след това натиснете **ENTER**, за да добавите песента към програмния списък.
- 4. Изберете песен от програмния списък, а след това натиснете **ENTER**, за да започне програмираното възпроизвеждане.
- 5. Натиснете **PROG./MEMO.**, за да излезете от режима на редактиране на програма ( $\bigoplus$  в менюто се появява знак).

### **Изтриване на файл от програмния списък**

- 1. Натиснете **PROG./MEMO.**, за да влезете в режим на редактиране на програма ( $\bigoplus$  в менюто се появява знак).
- 2. Чрез  $\Lambda$  V изберете пистата, която желаете да изтриете от програмния списък.
- 3. Натиснете **CLEAR**.

### **Изтриване на целия програмен списък**

Използвайте  $\wedge \vee \leq >$ , за да изберете [Clear All], а след това натиснете **ENTER**

### , **Забележка**

Програмите се изтриват и когато дискът или USB устройството се извадят, системата се изключи или се смени функцията.

## **Разглеждане на файл с изображение (PHOTO) PHOTO**

Системата може да възпроизвежда дискове, съдържащи файлове със снимки.

- 1. Натиснете бутона **FUNCTION**, за да изберете режим DVD/CD или USB.
- 2. Чрез бутоните  $\Lambda$  V изберете папка и натиснете **ENTER**. Показва се списък на файловете в папката. Ако разглеждате списък на файлове и желаете да се върнете към предходната папка, изберете я чрез бутоните  $\Lambda$  V на дистанционното управление  $\Box$ ... и натиснете **ENTER**.
- 3. Ако желаете да видите определен файл, изберете го чрез бутоните  $\Lambda$  V и натиснете **ENTER** или **PLAY**. Докато разглеждате файла, може да натиснете бутона **STOP**, за да се върнете към предходното меню (с JPEG файлове).

## **Разглеждане на фотофайлове – какво още можете да направите PHOTO**

⊕

- 1. Използвайте  $\Lambda$  V < > , за да осветите иконата ( ), а след това натиснете **ENTER**, за да започне слайдшоуто.
- 2. Можете да промените скоростта на разглеждане, като използвате  $\leq$ . когато иконата (▶ ) е осветена.

#### **Относно помощното меню за слайдшоу**

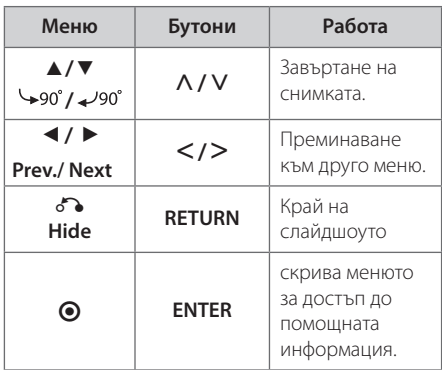

# **Слушане на музика по време на разглеждане на слайдове (слайдшоу) PHOTO**

Можете да слушате музика по време на разглеждане на слайдове, ако дискът съдържа едновременно музикални файлове и файлове със снимки. Използвайте AV<>, за да осветите иконата ( $\Box$ , ), а след това натиснете **ENTER**, за да започне слайдшоуто.

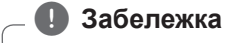

⊕

Тази функция е налична само на диск.

## **Настройка на часовника за автоматично изключване**

Натиснете **SLEEP** един или повече пъти, за да изберете време на изчакване между 10 и 180 минути, след което уредът ще се изключи.

За да проверите оставащото време, натиснете **SLEEP**.

За да отмените функцията за автоматично изключване, натиснете **SLEEP** неколкократно, докато се появи "SLEEP 10", а след това натиснете B още веднъж, докато на дисплея се показва "SLEEP 10".

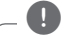

, **Забележка**

Можете да проверите оставащото време, преди уредът да се изключи.

# **НАМАЛЯВАНЕ НА ОСВЕТЕНОСТТА**

Натиснете **SLEEP** веднъж. Дисплеят потъмнява наполовина. За да отмените функцията, натиснете **SLEEP** неколкократно, докато потъмняването се изключи.

# **Временно изключване на звука**

Натиснете **MUTE** (ИЗКЛЮЧВАНЕ НА ЗВУКА), за да спрете звука от системата.

Звукът на уреда може да се изключи, за да говорите например по телефона; през това време дисплеят ще показва "MUTE".

⊕

**4**

# **Скрийнсейвър**

Скрийнсейвърът се появява , когато оставите уреда в режим Стоп за около пет минути.

## **Избор на система- опция**

Трябва да изберете подходящ системен режим за вашата ТВ система. Ако на дисплея се появи"NO DISC"(няма диск), натиснете и задръжте **PAUSE/ STEP** (II) за повече от пет секунди, за да изберете система.

## **Показване на информация за файла (ID3 таг)**

Когато възпроизвеждате MP3 файл, съдържащ информация за файла, можете да покажете на екран информацията, като натиснете **DISPLAY**.

# **Работа с радиото**

Трябва да са свързани и FM антената. (Вж. страница 15)

## **Слушане на радио**

- 1. Натискайте бутона **FUNCTION**, докато на дисплея се появи FM. Радиото се настройва на последната слушана станция.
- 2. Натиснете и задръжте за около две секунди бутона **TUN.(-/+)**, докато индикацията за честотата започне да се променя; след това отпуснете бутона. Сканирането на честотите спира, когато системата намери някоя станция.

#### Или

 Натиснете неколкократно **TUN.(-/+)**.

3. Регулирайте силата на звука чрез въртене на потенциометъра **VOL.**, разположен на предния панел, или като натиснете няколко пъти бутоните **VOL +** или **–** на дистанционното управление.

# **Запаметяване на радиостанции**

Системата може да запомни до 50 радиостанции в обхватите FM (УКВ)).

Преди да промените настройката на честотата, намалете до минимум силата на звука.

- 1. Натискайте бутона **FUNCTION**, докато на дисплея се появи FM.
- 2. Изберете желаната честота чрез бутона **TUN.**  $(-/+)$ .
- 3. Натиснете **PROG./MEMO.**. На дисплея започва да мига предварително избран номер.
- 4. Натиснете PRESET ( $\Lambda$  V), за да изберете желания от вас номер.
- 5. Натиснете **PROG./MEMO.**. Честотата на радиостанцията се запаметява в системата.
- 6. Повторете стъпки 2 до 5, за да запаметите още станции.

### **Изтриване на всички съхранени радиостанции**

- 1. Натиснете и задръжте **PROG./MEMO.** в продължение на две секунди. На дисплея на DVD приемника ще започне да мига ERASE ALL.
- 2. Натиснете **PROG./MEMO.**, за да изтриете всички съхранени радиостанции.

# **Подобряване на лошо FM приемане**

Натиснете **PLAY** (▶) (МО./ST.) на дистанционното управление.

Това ще превключи тунера от стерео на моно и обикновено подобрява приемането.

# **Показване на информация за радиостанция**

FM тунерът е снабден с функцията RDS (Radio Data System – система за радиоданни). Тя показва информация за радиостанцията, която слушате. Натиснете **RDS** неколкократно, за да обходите различните типове данни :

♠

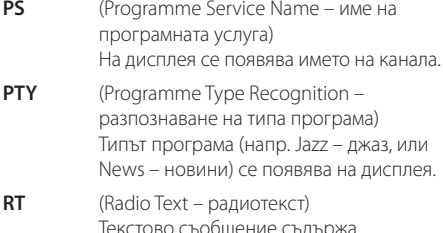

⊕

Текстово съобщение съдържа специална информация от излъчващата радиостанция. Този текст може да преминава през дисплея.

**CT** (Time controlled by the channel – точно време, управл явано от канала) Показва часа и датата, излъчвани от радиостанцията.

Можете да търсите радиостанции по тип програма, като натиснете **RDS**. На дисплея ще се покаже последният използван **PTY**. Натиснете PTY един или повече пъти, за да изберете типа програма, който предпочитате. Натиснете и задръжте  $\leq$ . Тунерът автоматично търси станция. Когато бъде открита станция, търсенето спира.

# **Регулиране на звука**

## **Настройка на съраунд режима**

⊕

Системата има известен брой предварително настроени полета за обемен (съраунд) звук. Можете да изберете желания звуков режим чрез използване на **EQ/ LG EQ.** Можете да смените  $E$ **O/ LG EQ.**, като използвате клавиш стрелка  $\leq$ . докато на дисплея се показва информация за **EQ/ LG EQ.**.

Показаните опции на еквалайзера може да се различават в зависимост от звуковите източници и ефекти

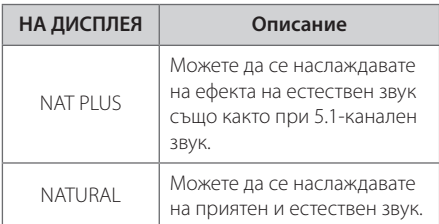

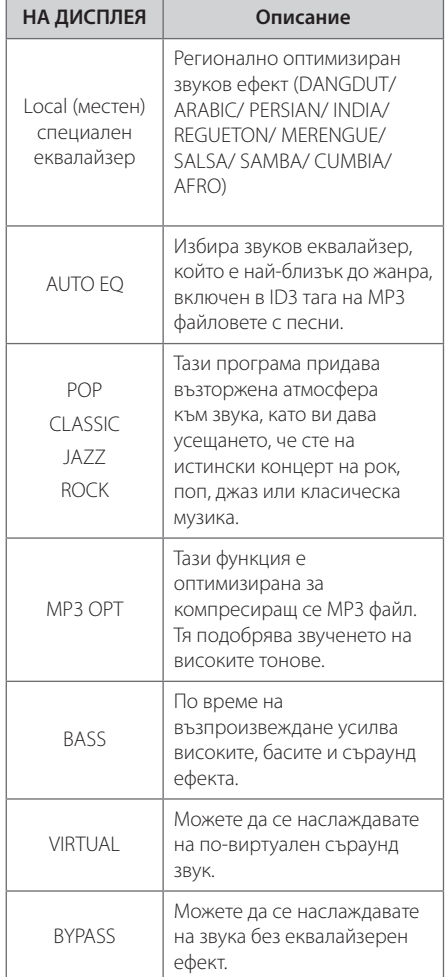

### , **Забележка**

- В някои съраунд режими звукът от определени тонколони може да е слаб или да липсва – това зависи от режима на възпроизвеждане и от източника на звуков сигнал и не е неизправност.
- Понякога се налага съраунд режимът да се инициализира след смяна на източника на сигнал или дори след смяна на пистата.

**4** Използване Използване

♠

# **Работа с разширени функции**

## **Слушане на музика от вашия преносим плеър или външно устройство**

Уредът може да се използва за възпроизвеждане на музика от много типове преносими плеъри или външни устройства.

1. Свържете преносимия плеър към гнездо Р. IN (PORTABLE IN – вход преносим) на уреда.

Или

 свържете външното устройство към гнездо AUX на уреда.

Или

 свържете външното устройство към гнездо SCART на урела.

- 2. Включете системата чрез бутона **POWER**.
- 3. Чрез бутона **FUNCTION** изберете PORTABLE, AUX, TV-AUDIO.
- 4. Включете преносимия плеър или външното устройство и започнете възпроизвеждане от тях.

# **Запис върху USB**

- 1. Свържете USB устройството към уреда.
- 2. Натиснете бутона **FUNCTION** и изберете режим DVD/CD.

Запис на една писта - След възпроизвеждане на желания файл можете да го запишете на USB устройството.

Запис на всички писти - Записът върху USB устройството може да се осъществи след спиране на възпроизвеждането.

Запис по програмен списък - След като преминете към програмния списък, може да запишете включените в него изпълнения върху USB устройството.

- 3. За да започнете записването, натиснете **O**REC.
- 4. За да спрете записването, натиснете **STOP**.

### , **Забележка**

- y Можете да проверите процента на записа върху USB на екрана по време на запис.
- Когато спрете записа по време на възпроизвеждане, ще се съхрани файлът, който е записван по това време (само аудио CD).
- Не отстранявайте USB устройството и не изключвайте уреда по време на запис върху USB. В противен случай в компютъра може да се създаде един непълен файл и да не може да се изтрие.
- Ако не работи записването върху USB, на дисплея се показва съобщение като "NO USB" (няма USB), "ERROR" (грешка), "USB FULL" или "NO REC" (няма запис).
- При CD-G дискове не се поддържа записване на USB.
- Не можете ла запишете повече от 999 файла.
- Записваният файл е с име TRK 001 и се намира в папка CD FOLDER.
- Записване се поддържа само при аудио CD дискове.

Неразрешеният презапис на материали, защитени от авторско право, включително компютърни програми, файлове, предавания и звукови записи, нарушава авторските права и представлява престъпление. Тази техника не трябва да се използва за такива цели.

**Бъдете отговорни Спазвайте авторските права**

# **Отстраняване на проблеми**

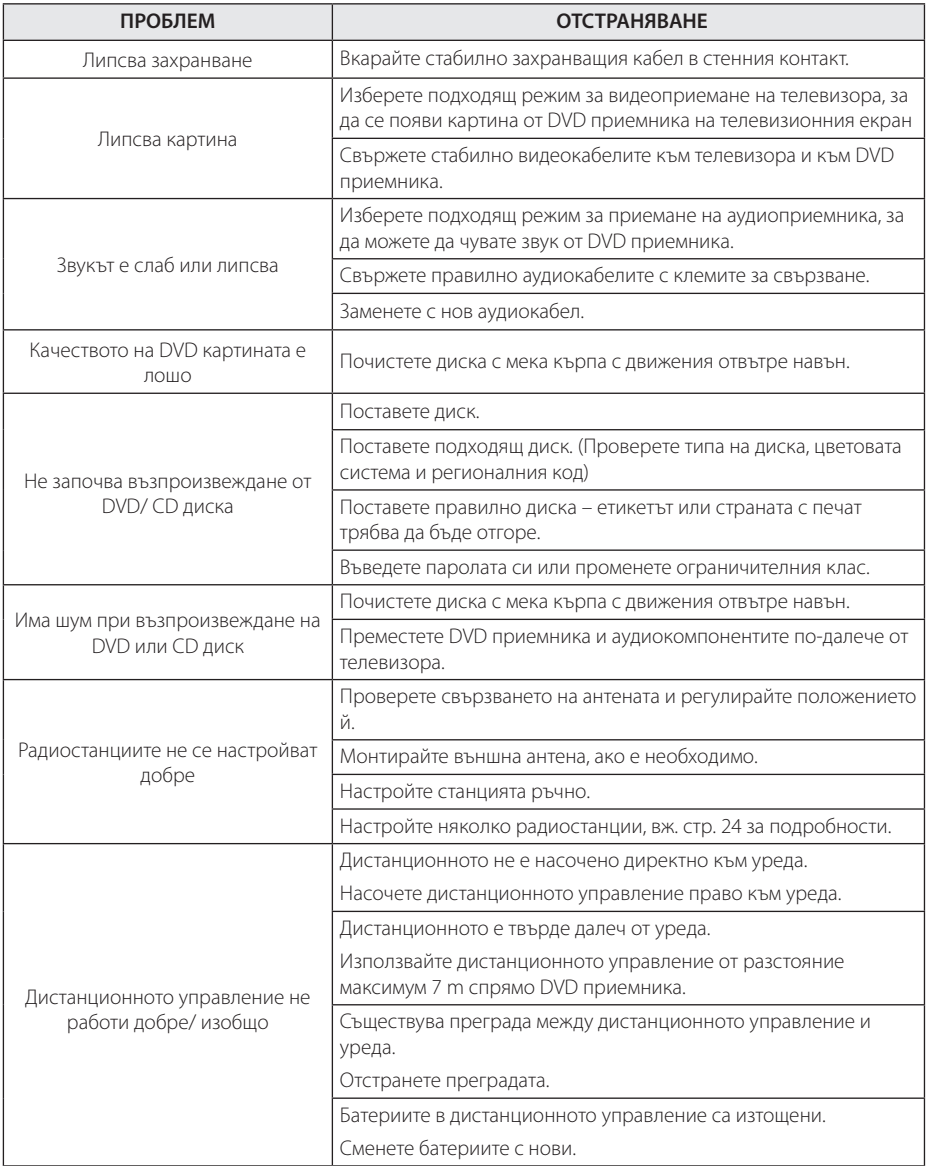

 $\bigoplus$ 

♦

6 година, при приложение при принимательности и при принимательности и при принимательности и при принимательн

# **Техническо обслужване**

# **Работа с уреда**

### **Когато пренасяте уреда**

Моля запазете оригиналния кашон и опаковъчните материали. Ако трябва да пренасяте уреда, за максимална защита опаковайте уреда по същия начин, както е бил опакован в завода.

Поддържане на външната повърхност чиста.

- Не използвайте летливи течности, като спрей против насекоми, в близост до уреда.
- Търкане със силен натиск може да повреди повърхността.
- Не оставяйте каучукови или пластмасови предмети в контакт с уреда продължително време.

### **Почистване на уреда**

За да почистите уреда, използвайте мека суха кърпа. Ако повърхностите са изключително замърсени, използвайте мека кърпа, леко навлажнена с разтвор на мек миещ препарат. Не използвайте силни разтворители, като алкохол, бензен или разредител, понеже те могат да повредят повърхността на уреда.

### **Поддръжка на уреда**

Уредът е високотехнологично прецизно устройство. Ако оптичната четяща леща и задвижващите части на дисковото устройство са замърсени или износени, качеството на картината може да се влоши. За подробности се свържете с най-близкия до вас официален сервизен център.

## **Забележки относно дисковете**

#### **Боравене с дисковете**

Не докосвайте долната страна (със записа) на дисковете. Хващайте дисковете за периферията, така че върху повърхността да не остават отпечатъци от пръсти. Не слагайте лепенки по дисковете.

### **Съхранение на дисковете**

След възпроизвеждане съхранявайте дисковете в собствените им опаковки. Не излагайте дисковете на директна слънчева светлина или източници на топлина и никога не ги оставяйте в паркирана кола, изложени на директна слънчева светлина.

### **Почистване на дисковете**

Отпечатъците от пръсти и прахът по диска могат да влошат качеството на изображението и на звука. Преди възпроизвеждане почиствайте диска с чиста кърпа. Бършете диска от центъра към периферията.

Не използвайте силни разтворители, като алкохол, бензен, разредител, почистващи препарати от търговската мрежа или антистатичен спрей, предназначен за по-старите винилни грамофонни плочи.

**6**

⊕

# **Кодове на страни**

Изберете код на страна от този списък.

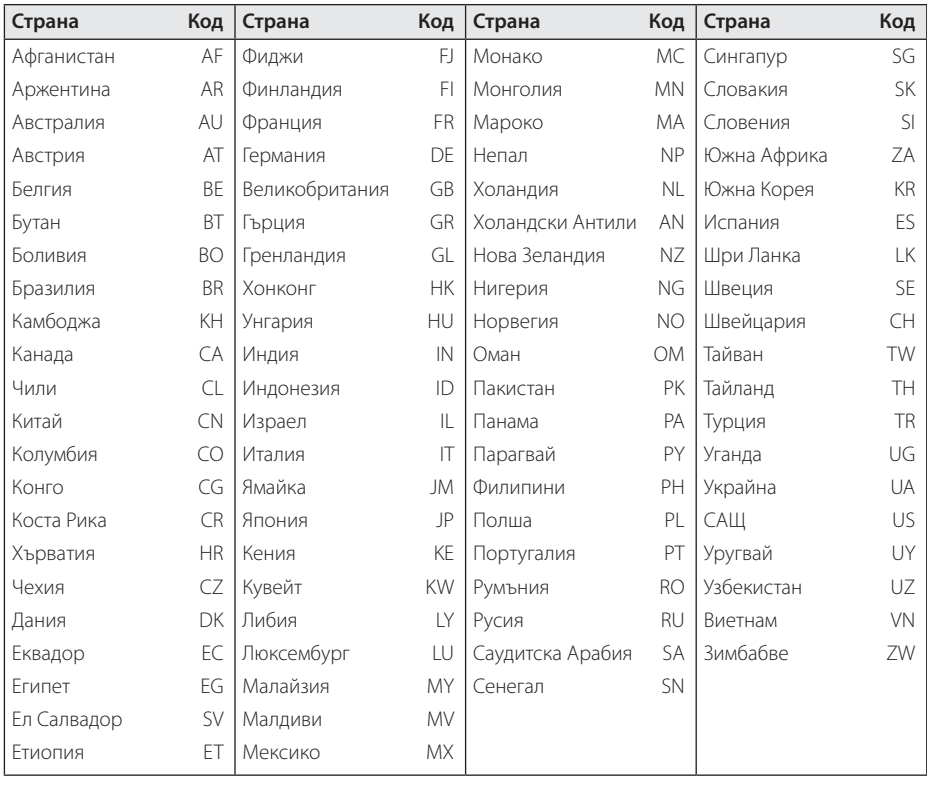

 $\bigoplus$ 

 $\bigoplus$ 

Приложение **6** Приложение

# **Кодове на езици**

Използвайте този списък, за да въведете желания език за следните първоначални настройки : Disc Audio (звук на диска), Disc Subtitle (субтитри на диска), Disc Menu (меню на диска).

 $\bigoplus$ 

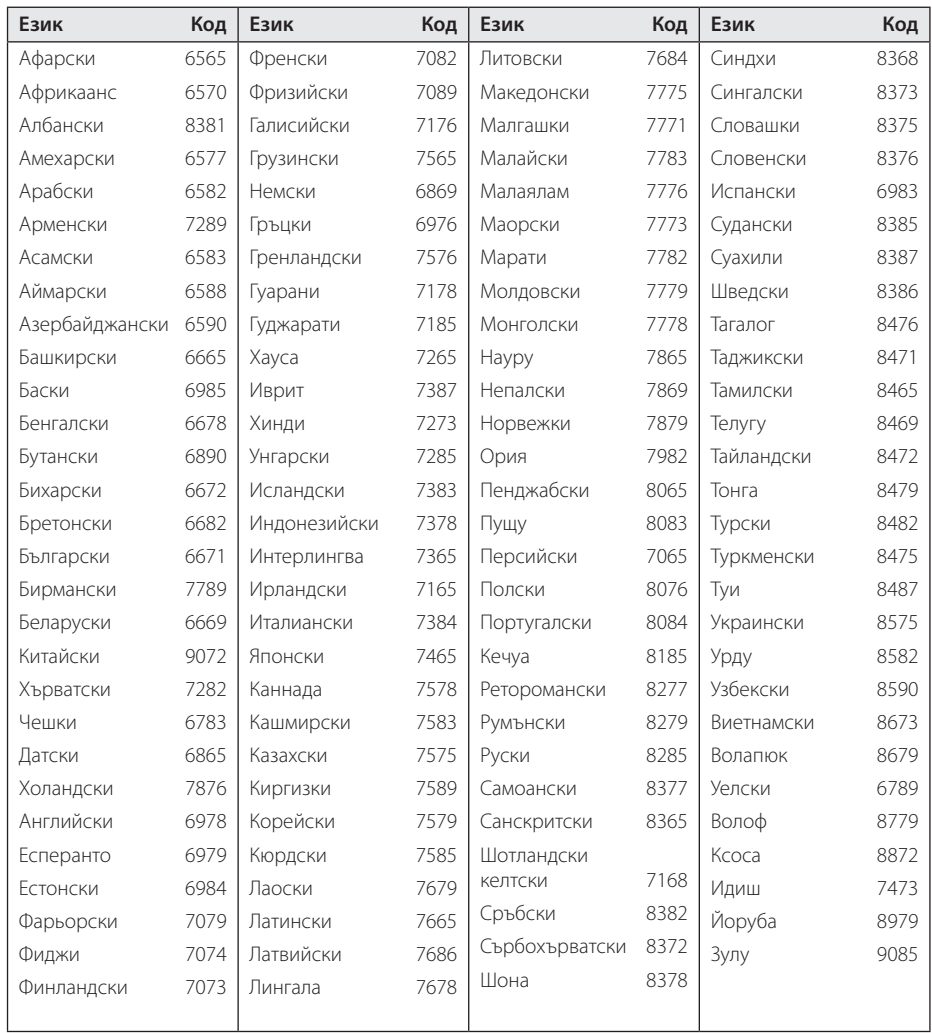

# **Търговски марки и лицензи**

 $\bigoplus$ 

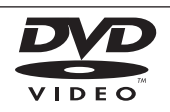

Фирменият знак "DVD Logo"е търговска марка на DVD Format/Logo Licensing Corporation.

DivX®, DivX Ceritified ® и свързаните с тях рекламни символи са запазени марки на DivX, Inc. и се използват с лиценз.

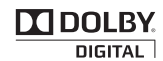

Произведено по лиценз от Dolby Laboratories. Dolby и символът "двойно D" са търговски марки на Dolby Laboratories.

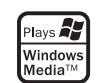

 $\bigoplus$ 

Приложение **6** Приложение

# **ТЕХНИЧЕСКИ ХАРАКТЕРИСТИКИ**

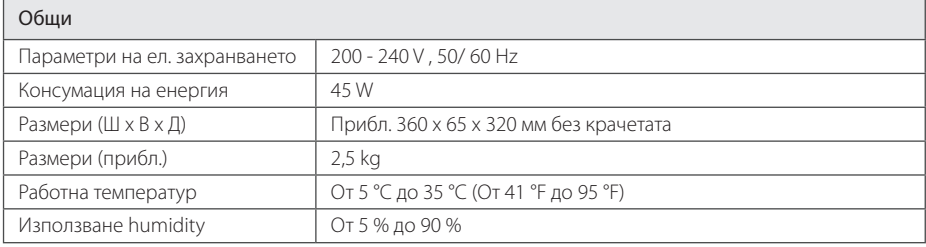

 $\bigoplus$ 

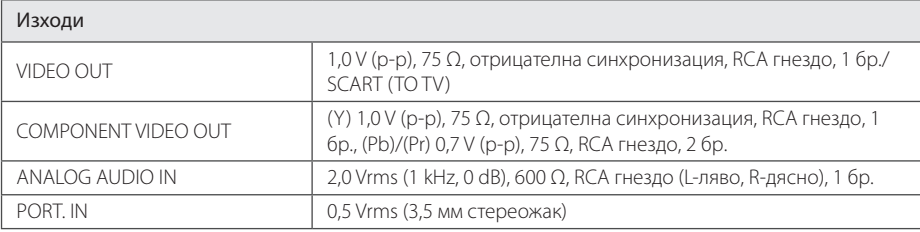

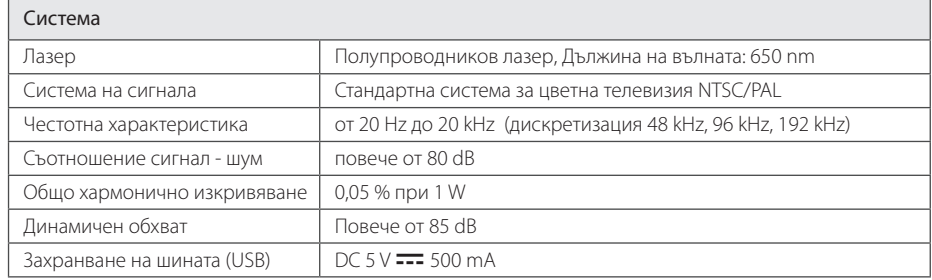

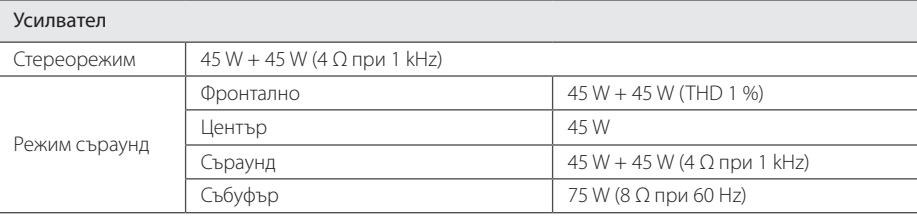

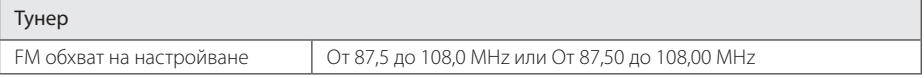

 $\bigoplus$ 

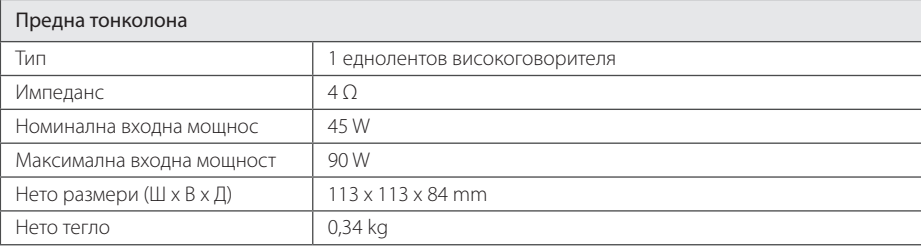

 $\bigoplus$ 

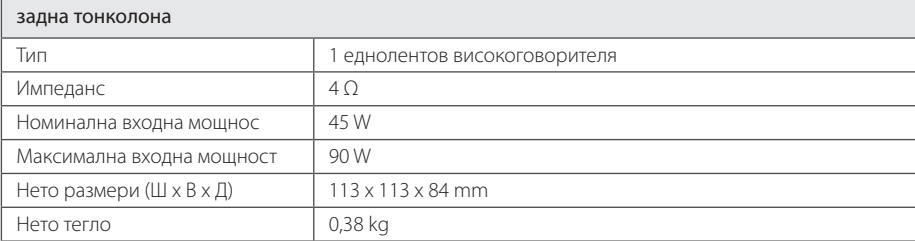

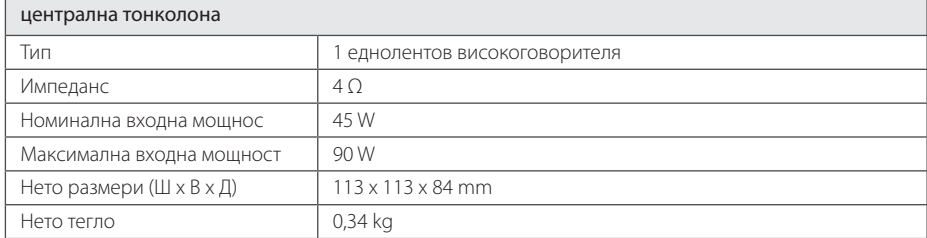

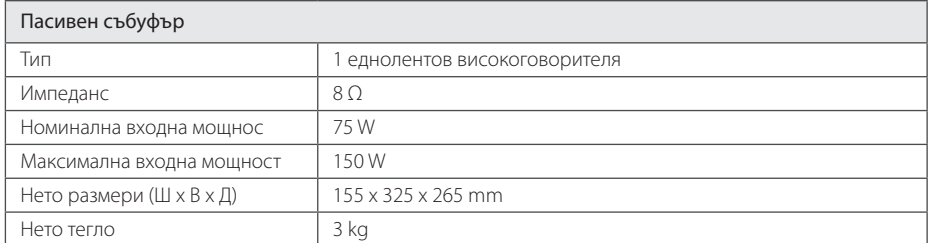

Дизайнът и техническите характеристики подлежат на промени без предизвестие.

 $\bigoplus$ 

HT356SD-D0\_BHUNLL\_BUL\_3830.indd 33 2011-01-05 ₪ 7:13:18

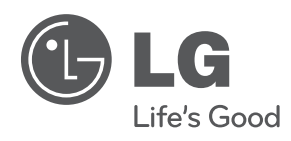

 $\bigoplus$ 

 $\bigoplus$